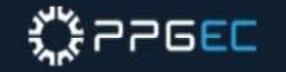

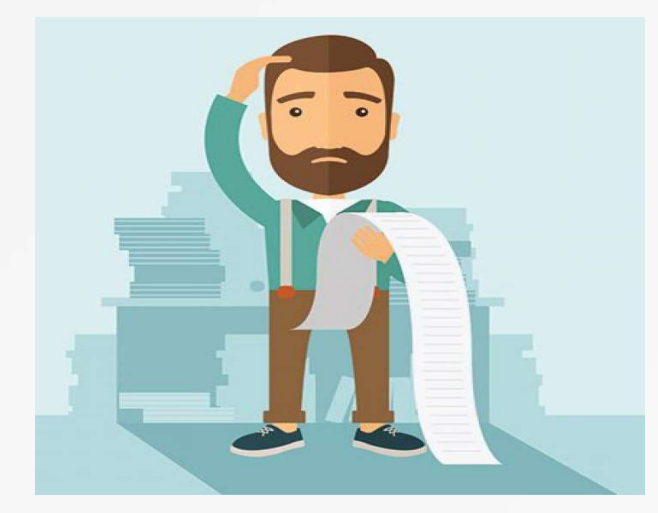

# **ENTENDA SEU** HISTÓRICO ESCOLAR

### ENTENDA OS ITENS QUE COMPÕEM O SEU HISTÓRICO ESCOLAR

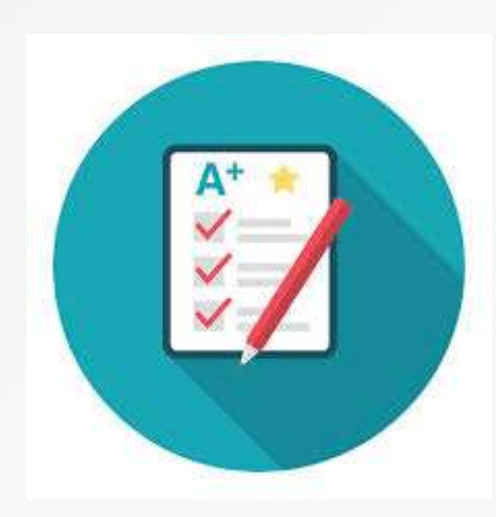

Assim, você poderá acompanhar seu coeficiente de rendimento; saber quando **OS ITENS QUE COMPÕEM O SEU<br>HISTÓRICO ESCOLAR**<br>Assim, você poderá acompanhar seu<br>coeficiente de rendimento; saber quando<br>poderá solicitar prorrogação e<br>trancamento; ficar por dentro dos<br>conceitos que lhe foram atribuídos n **OS ITENS QUE COMPÕEM O SEU<br>HISTÓRICO ESCOLAR**<br>Assim, você poderá acompanhar seu<br>coeficiente de rendimento; saber quando<br>poderá solicitar prorrogação e<br>trancamento; ficar por dentro dos<br>conceitos que lhe foram atribuídos n conceitos que lhe foram atribuídos nas **HISTÓRICO ESCOLAR**<br>Assim, você poderá acompanhar seu<br>coeficiente de rendimento; saber quando<br>poderá solicitar prorrogação e<br>trancamento; ficar por dentro dos<br>conceitos que lhe foram atribuídos nas<br>disciplinas; conferir se aproveitamentos de créditos foram inseridos e ainda saber suas pendências!!

### 1º PASSO: CONFIRA SEUS DADOS PESSOAIS

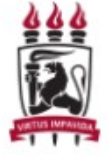

Nome:

SIGAA - Sistema Integrado de Gestão de Atividades Acadêmicas **UFPE - UNIVERSIDADE FEDERAL DE PERNAMBUCO PROPG** 

Av. Prof. Moraes Rego, 1235 - Cidade Universitária, Recife - PE

#### Histórico Escolar - Emitido em: 12/08/2021 às 16:48

**Dados Pessoais** 

Matrícula:

Data de Nascimento: 15/10/1985

Nome do Pai:

Nome da Mãe:

Local de Nascimento: RECIFE/PE

Caso perceba algum dado incorreto, solicite o ajuste a secretaria do Programa por e-mail (ppgec.atendimentoalunos@ufpe.br).

# 2º PASSO: CONFIRA OS DADOS DE VÍNCULO

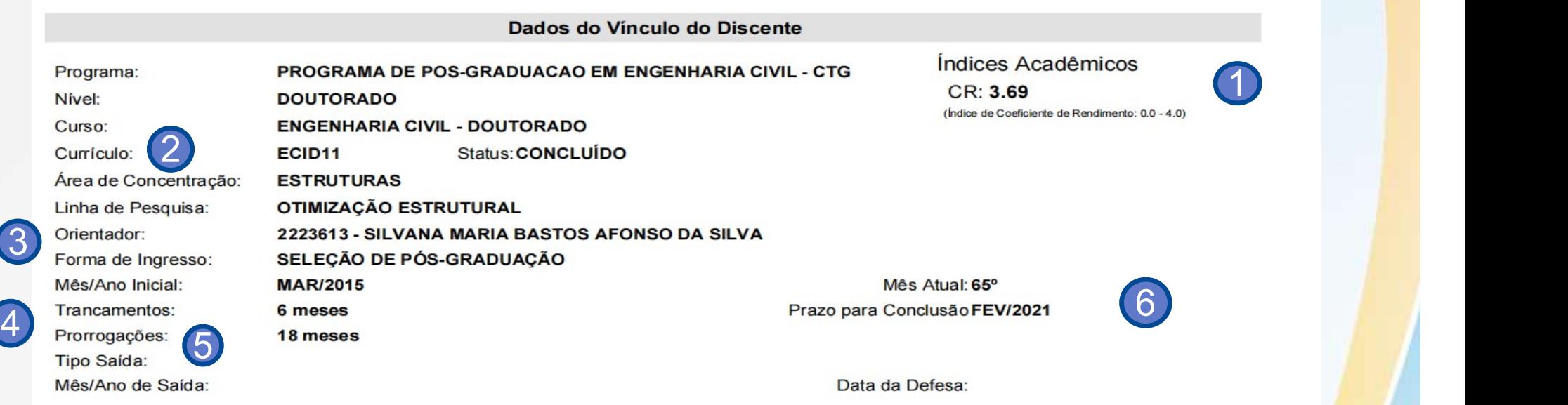

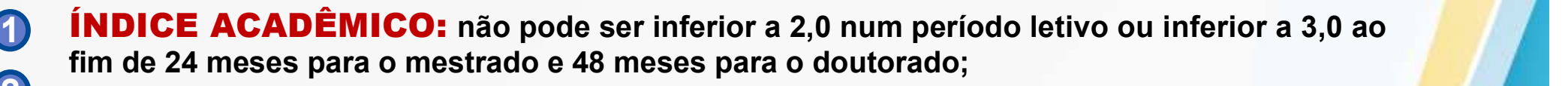

- CURRÍCULO: corresponde a sua estrutura curricular;  $2$  cuppícul or  $\sim$
- 3 ORIENTADOR: indicação deverá ser feita até no máximo 6 meses para o mestrado e 12 **10 de 1** meses para os doutorado;
- 4. TRANCAMENTO: indica se o aluno já solicitou trancamento (direito de 6 meses para and alle mestrado e doutorado);
- PRORROGAÇÕES: indica se o aluno já solicitou prorrogação (ver prazos possíveis no Regimento Interno do Programa e na Resolução 29/2022 CEPE UFPE; 6
- 6 **PRAZO PARA CONCLUSÃO:** deverá ser contabilizado levando em consideraçã<mark>o</mark> as **forma de 1996. E 1996 e 1997** prorrogações e trancamentos, se houver.

#### 3º PASSO: CONFIRA AS DISCIPLINAS E ATIVIDADES CURSADAS/CURSANDO

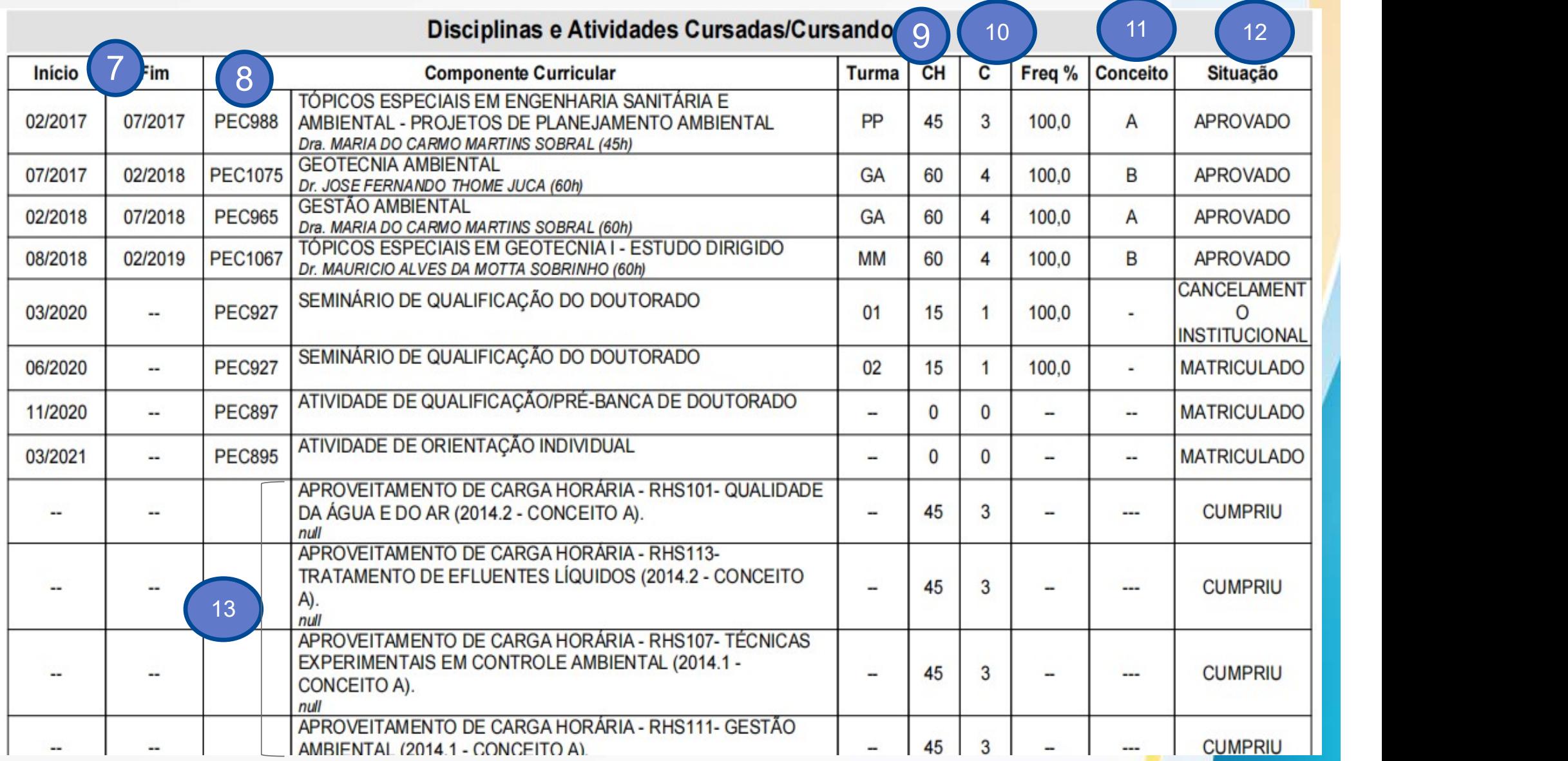

#### 3º PASSO: CONFIRA AS DISCIPLINAS E ATIVIDADES CURSADAS/ CURSANDO

- INÍCIO E FIM: período em que a disciplina foi cursada (importante para o cálculo do índice acadêmico);
- 8 CÓDIGO DA DISCIPLINA: todas as disciplinas do PPGEC, possuem o código PECXXX;
- $\bullet$  CH: carga horária da disciplina (1 crédito = 15h);
- C: créditos que a disciplina possui. Para integralizar o curso, os alunos do mestrado e do doutorado devem cumprir no mínimo 24 créditos; 10
- CONCEITO: indica qual o conceito (nota) atribuido ao aluno pelo 11 professor da disciplina. Podem ser de A a D;
- 

7

12 **SITUAÇÃO:** informa se o aluno foi ou não aprovado na disciplina. O aluno que tirar o conceito "D" é reprovado e os créditos da disciplina não contarão para p mínimo necessário para a integralização do curso. porém contará para o cálculo do índice acadêmico - Ver Regimento Interno do Programa);

13 COMPONENTES CURRICULARES: que foram aproveitados de outro **de la componente de la contra** programa de pós-graduação. Podem ser aproveitados até 12 créditos em disciplinas, com conceito A ou B.

### 3º PASSO: CONFIRA AS DISCIPLINAS E ATIVIDADES CURSADAS/CURSANDO

#### Disciplinas e Atividades Cursadas/Cursando

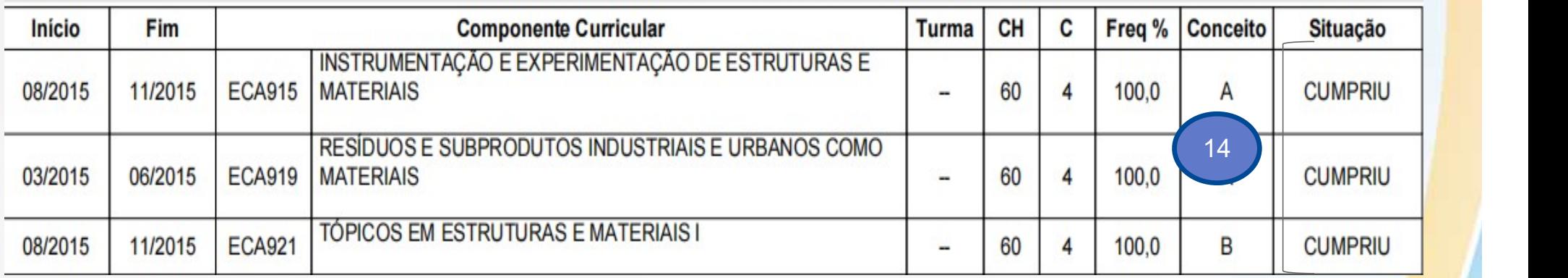

CUMPRIU: Significa que o discente cumpriu a disciplina em outro 14 curso dentro da instituição.

#### Disciplinas e Atividades Cursadas/Cursando

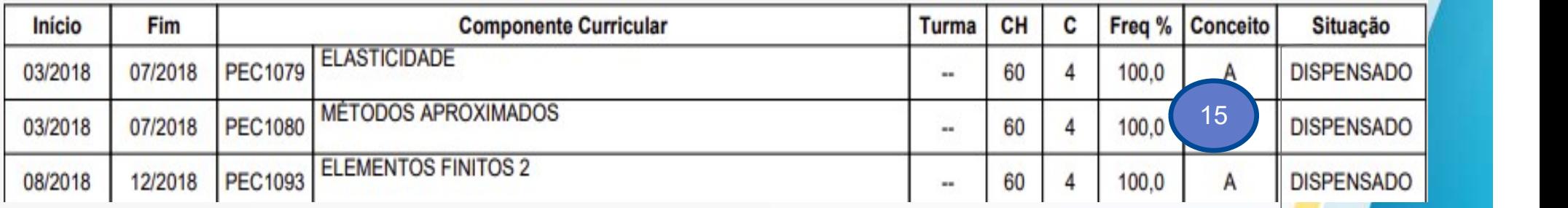

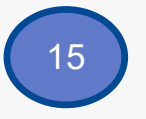

DISPENSADO: Significa que o discente aproveitou a disciplina no mesmo programa e será dispensado.

#### 3º PASSO: CONFIRA AS DISCIPLINAS E ATIVIDADES CURSADAS/CURSANDO

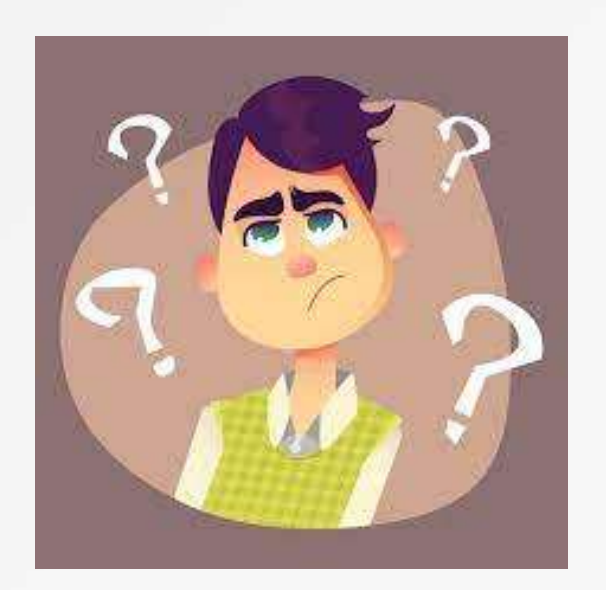

Em relação ao aproveitamento de créditos vale informar que:

Ø O aluno pode aproveitar até o limite de 12 créditos de disciplinas cursadas em outros cursos de Pós-graduação da UFPE ou em disciplinas cursadas em outras Instituições.

Ø O LIMITE MÁXIMO SÃO 12 CRÉDITOS!!

Os demais créditos exigidos para a integralização do Programa devem ser cursados no próprio Programa de Pós-Graduação do discente!

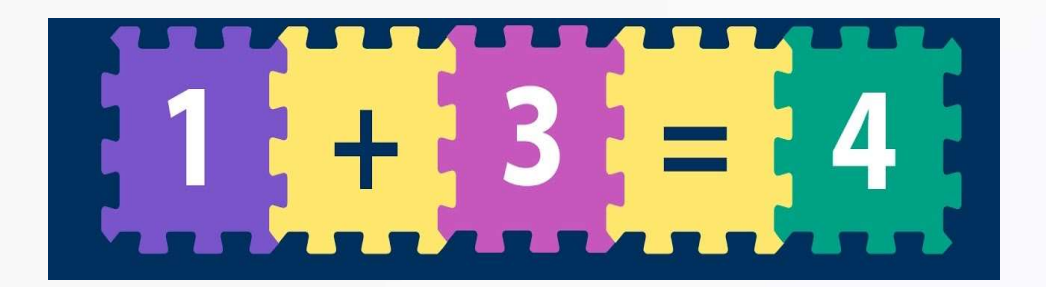

### 4º PASSO: CARGA HORÁRIA INTEGRALIZADA/PENDENTE

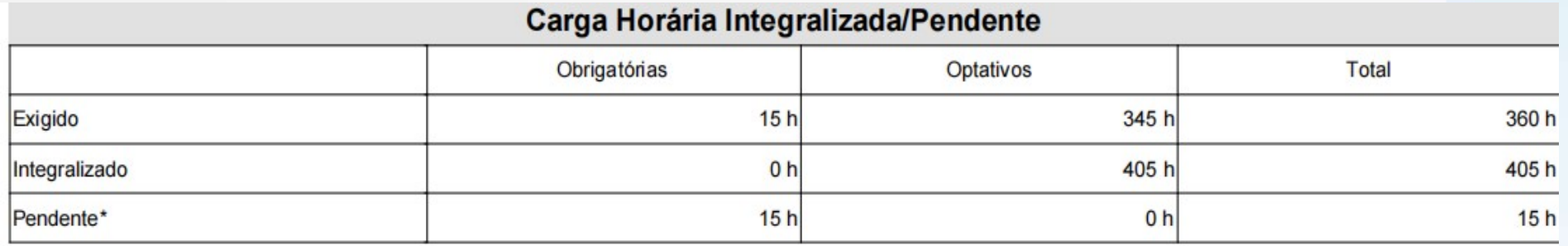

\*Contabilizado com base no valor estabelecido no mínimo exigido da estrutura curricular.

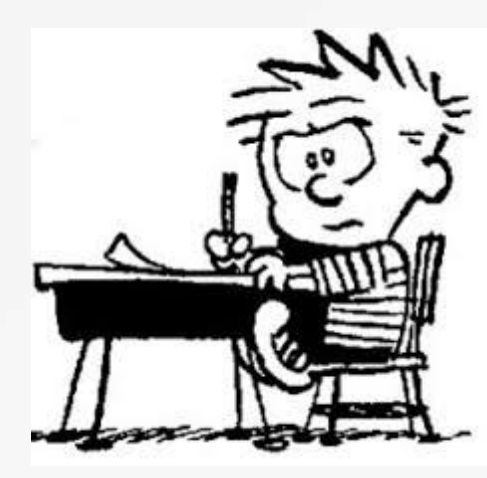

EXIGIDO: mostra a carga horária de disciplinas obrigatórias e optativas que o discente precisa cursar(vai modificar de acordo com a área de concentração e estrutura curricular do discente) e a carga horária mínima total, que equivale a 360h para todos os discentes, uma vez que 1 crédito = 15h, e são exigidos no mínimo 24 créditos para o discente integralizar o curso;

INTEGRALIZADO: apresenta a carga horária que o discente já cursou, pode ser maior do que a exigida, mas nunca menor;

PENDENTE: exibe o quantitativo de carga horária que o discente ainda falta cumprir para integralizar o curso.

### 4º PASSO: CARGA HORÁRIA INTEGRALIZADA/PENDENTE

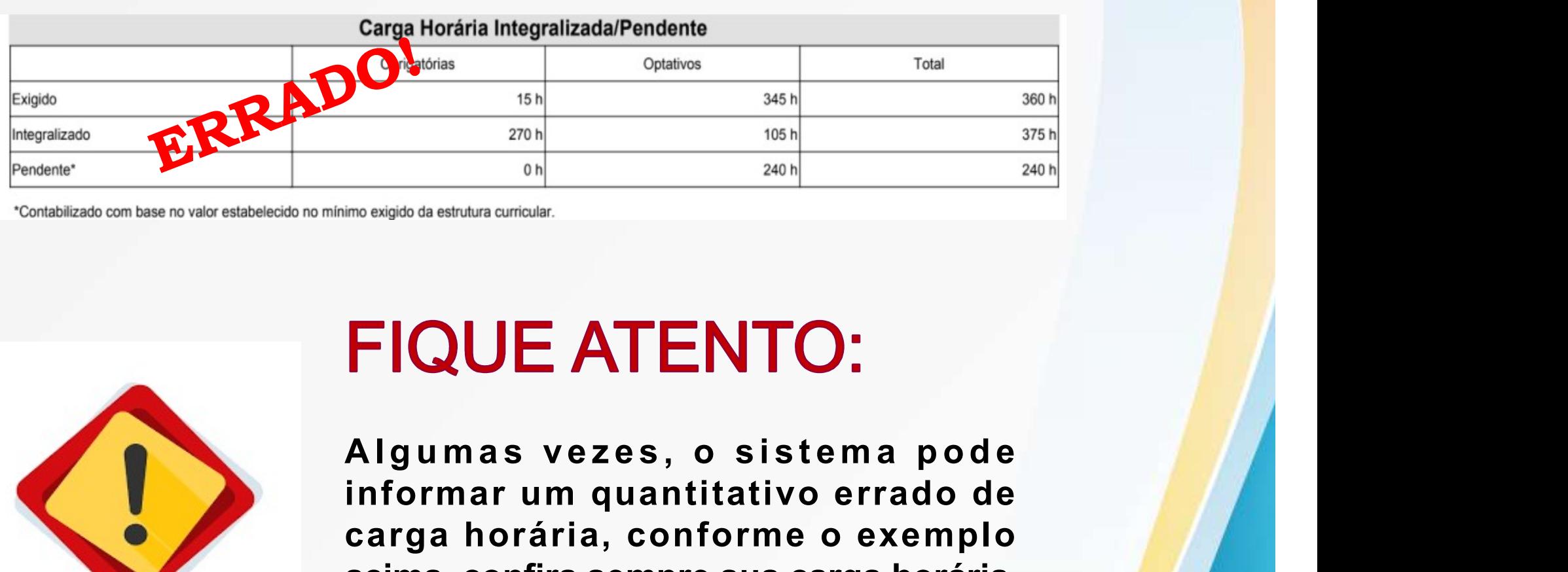

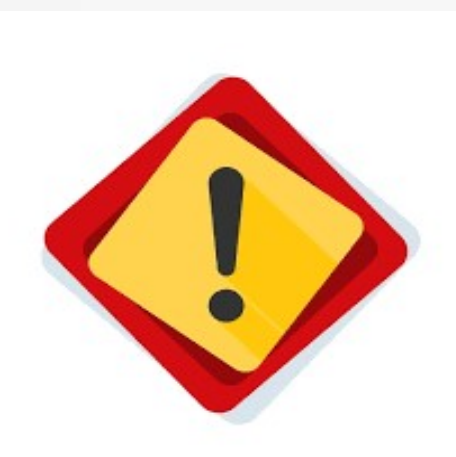

informar um quantitativo errado de carga horária, conforme o exemplo acima, confira sempre sua carga horária e fique por dentro de quanto ainda falta para integralizar seu curso!

#### 5º PASSO: COMPONENTES CURRICULARES OBRIGATÓRIOS PENDENTES

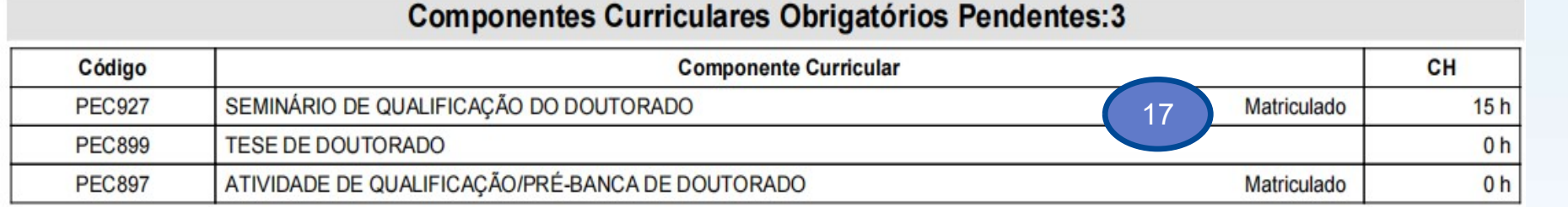

Neste quadro, ficam registradas as disciplinas obrigatórias e a carga horária delas que o discente ainda falta cumprir, de acordo com a sua área de concentração e estrutura curricular.

MATRICULADO: Também é possível ver as disciplinas obrigatórias que o discente está matriculado.

17

O exemplo acima, trata-se de um discente do doutorado que está matriculado nas disciplinas referentes a sua qualificação, de acordo com sua estrutura curricular.

É possível conferir as disciplinas optativas que o discente está carga noraria delas que o discente almoa ratia cumprir, de acordo<br>com a sua área de concentração e estrutura curricular.<br>MATRICULADO: Também é possível ver as disciplinas<br>obrigatórias que o discente está matriculado.<br>O exe Cursadas/Cursando.

### 6º PASSO: OBSERVAÇÕES

#### Observações:

- Extensão de adicional de prazo de 6 meses por conta da gestacão/maternidade, baseada na Resolução 11/2019 CCEPE/UFPE, homologada no Colegiado de 25/09/2020

- Prorrogação de 6 meses, baseada em prazo Regimental do Programa, homologada no Colegiado de 25/09/2020.

Abaixo do quadro Componentes Curriculares Obrigatórios Pendentes ficam as observações do discentes, tais como extensões de prazo, prorrogações, trancamento, desligamento, dentre outros.

Estas informações devem estar de acordo com as informações contidas no quadro:

#### Dados de Vínculo do Discente, localizado mais acima no histórico.

O exemplo acima, trata-se de uma discente do mestrado ou doutorado que solicitou extensão do prazo e prorrogação de curso.

#### 7º PASSO: DADOS DA DEFESA

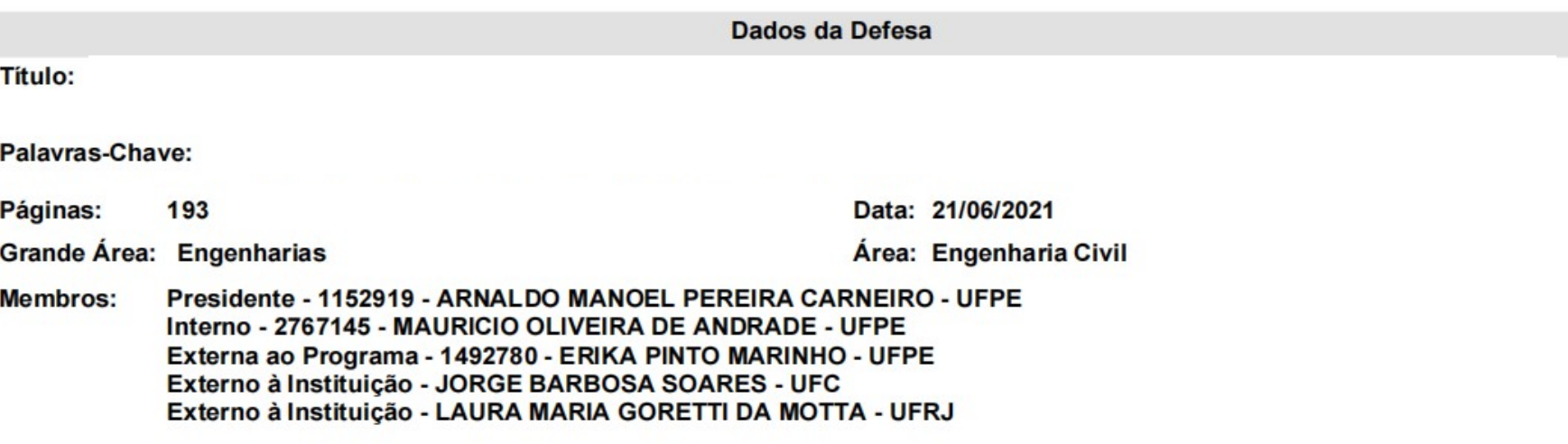

Este quadro só irá aparecer no histórico após o discente ter defendido sua dissertação ou tese. Nele, o aluno poderá checar os dados de sua defesa, tais como o título, data, membros da banca, dentre outras.

#### ATENÇÃO!

O discente pode emitir seu histórico escolar no SIGAA - Sistema Integrado de Gestão de Atividades Acadêmicas.

#### 8º PASSO: RODAPÉ

Para verificar a autenticidade deste documento entre em https://sigaa.ufpe.br/sigaa/documentos informando a matrícula, data de emissão e o código de verificação: a262b01e2d

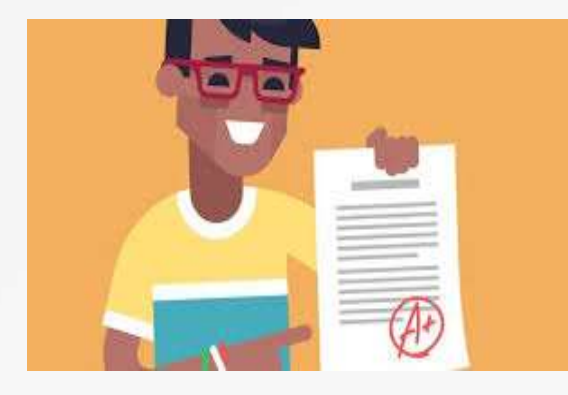

No RODAPÉ do histórico o aluno encontrará os dados necessários para comprovar a autenticidade do documento, sendo portanto dispensável a assinatura da coordenação do PPG ou da PROPG.

Dúvidas e informações entre em contato com a Secretaria do Programa: ppgec.atendimentoalunos@ufpe.br - Juliana Henriques

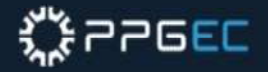

## PROGRAMA DE PÓS-GRADUAÇÃO EM ENGENHARIA CIVIL

Av. da Arquitetura, s/nº – Cidade Universitária CEP: 50.740-550. Recife – PE – Brasil

 $\bullet$  **+55 81 2126-7923 (WhatsApp)** 

https://ppgec.com.br/

Atualizado em 20/10/2023